# 富山県電子納品運用ガイドライン(案) [建築工事編]

# 令和 5 年 4 月

# 富 山 県

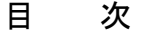

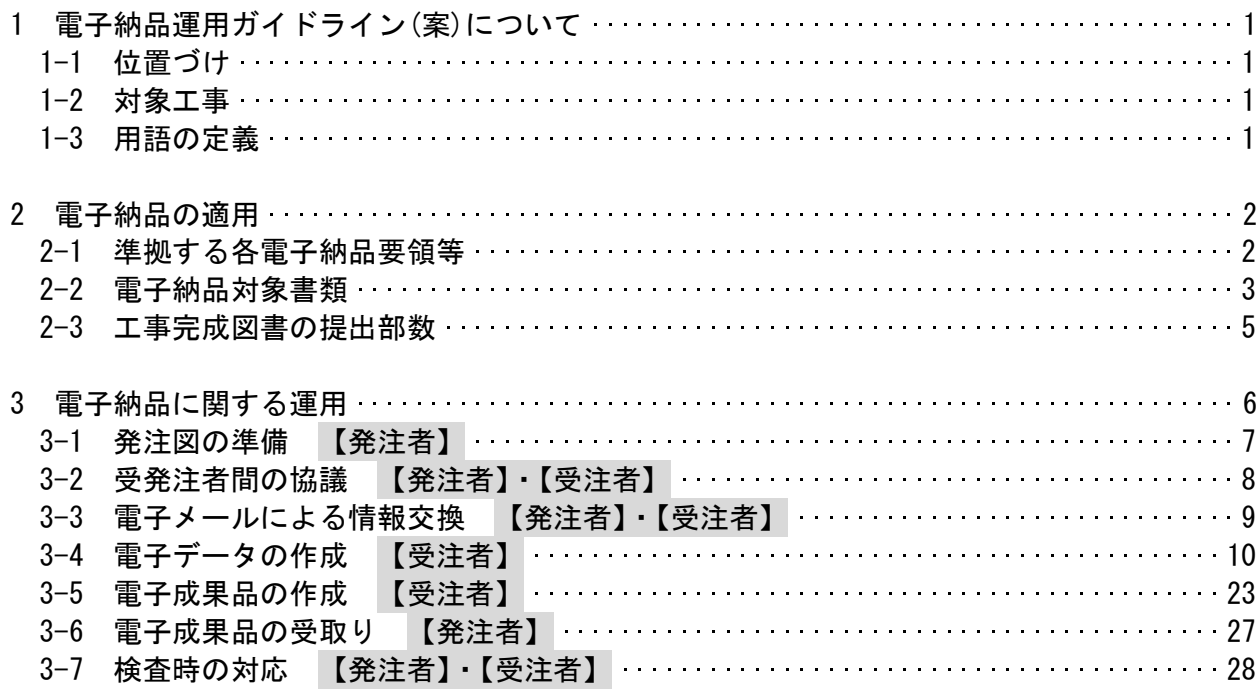

# 1 電子納品運用ガイドライン(案)について

## 1-1 位置づけ

富山県電子納品運用ガイドライン(案)(以下「本ガイドライン(案)」という)は、電子納品を 円滑に行うため、発注者及び受注者に向けたガイドラインとして、電子納品の対象書類、適用 基準、留意すべき事項等を示したものである。

富山県が実施する電子納品は、基本的に国土交通省の電子納品要領及び基準等(以下「各電子 納品要領等」という)により実施するものとするが、部分的に異なる事項もあり、本ガイドライ ン(案)では、富山県独自の運用や各電子納品要領等に規定のない事項について記載している。 電子納品は、表 1-1 に示す標準仕様書及び特記仕様書において規定する工事完成図書を対象 とする。

表 1-1 工事完成図書を規定する標準仕様書

| 名称                          | 制定者            |
|-----------------------------|----------------|
| 公共建築工事標準仕様書                 | 国土交通省大臣官房官庁営繕部 |
| (建築工事編、電気設備工事編、機械設備工事編)     |                |
| 公共建築改修工事標準仕様書               | 国土交通省大臣官房官庁営繕部 |
| (建築工事編、電気設備工事編、<br>機械設備工事編) |                |
| 公共建築木造工事標準仕様書               | 国土交通省大臣官房官庁営繕部 |

## 1-2 対象工事

(1)対象工事

電子納品は、土木部、農林水産部、企業局、教育委員会、警察本部が発注する全ての建築工事 を対象とする。(軽微な工事※は除く。ただし、受注者が工事写真等の電子納品を希望する場合 は、受発注者間で協議を行った上で、電子納品を行うことができる。)

※軽微な工事…工事設計金額が 250 万円以下の修繕工事等

# 1-3 用語の定義

(1)電子納品

本ガイドライン(案)における電子納品とは、受注者が監督員に対して電子成果品及び工事帳票 を納品することを指す。

(2)電子成果品

本ガイドライン(案)における電子成果品とは、電子的手段によって監督員に納品する成果品と なる電子データであり、本ガイドライン(案)及び各電子納品要領等に基づいて作成した電子デ ータを指す。

(3)電子媒体

本ガイドライン(案)における電子媒体とは、CD-R、DVD-R または BD-R 等を指す。

(4) オリジナルファイル

本ガイドライン(案)におけるオリジナルファイルとは、「CAD、ワープロ、表計算ソフト等で 作成した電子データ」を指す。なお、PDF ファイル等も含む。

# 2 電子納品の適用

# 2-1 準拠する各電子納品要領等

電子納品にあたっては、国土交通省が策定した各電子納品要領等に準拠する。 ただし、本ガイドライン(案)と差異が生じた場合は、本ガイドライン(案)を優先する。

富山県が準拠する国土交通省が策定した各電子納品要領等を表 2-1 に示す。

| 要領・基準名称                      |       |                    |
|------------------------------|-------|--------------------|
| 営繕工事電子納品要領                   | 国土交通省 | R <sub>3</sub> 3   |
| 建築工事設計図書作成基準                 | 国土交通省 | R2.9               |
| 建築設備工事設計図書作成基準               | 国土交通省 | R <sub>3</sub> . 3 |
| 営繕工事写真撮影要領                   | 国土交通省 | R <sub>3</sub> . 3 |
| ガイドライン名称                     |       |                    |
| 官庁営繕事業に係る電子納品運用ガイドライン【営繕工事編】 | 国土交通省 | R4 3               |

表 2-1 富山県が準拠する各電子納品要領等

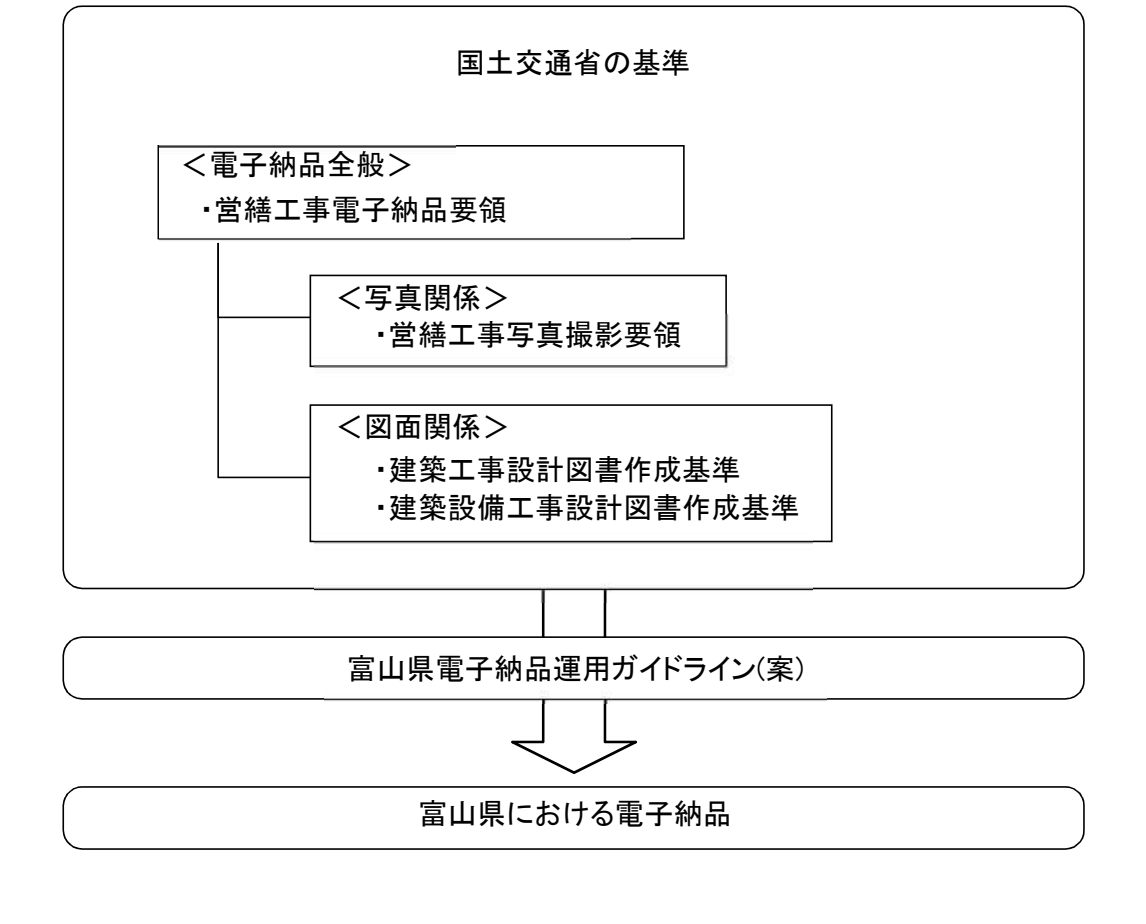

図 2-1 電子納品に関する基準の関係

# 2-2 電子納品対象書類

富山県が電子納品の対象とする書類は、次のとおりとする。

- ・ 工事写真
- ・ 着工前・完成写真:着工前と完成を対比した写真帳
- ・ 施工計画書(特記仕様書に規定した場合)
- ・ 工事完成図(特記仕様書に規定した場合)
- 参考図(特記仕様書に規定した場合)
- ・ i-Construction データ

工事写真は電子納品の対象書類とし、工事完成図、施工計画書及び参考図等は特記仕 様書で規定する。

なお、受注者が材料製造業者等から受け取った紙の書類を発注者に提出した場合など、 施工中に受発注者間で紙資料により交換・共有した書類は電子納品の対象としない。

(1)工事写真

受注者は、営繕工事写真撮影要領により撮影した工事写真の電子納品を行う。 また、着工前・完成写真は、電子納品データに含めるとともに、必要な時期に提出す る。

(2)施工計画書

今後の重要構造物等の施工の参考とするため、必要に応じ、特記仕様書に明示した上 で電子納品の義務付けとする。

(3)工事完成図

工事完成図とは、工事目的物の完成時の状態を表現したものとし、種類及び記入内容 は特記仕様書による。

CAD データの発注図がない場合においても、施工途中で新たな図面の作成が生じた場 合には、できるだけ CAD で行い、工事完成図として納品する。また、受注者が行う協議 で使用する協議図面は、発注図として提供された CAD データを利用して作成するもの とする。

このように、CAD データによる工事完成図の電子納品については、維持管理段階等で の活用が図られることから、積極的な取り組みが望まれる。

(4)参考図(ラスターデータ)

 発注者が発注図の CAD データを提供できない場合(紙の場合)は、必要に応じて、紙 をスキャニングしたデータ(ラスターデータ;これを「参考図」と定義する。)の電子 納品を義務付けることがある。

参考図の電子納品は、CAD データを提供できないケースを考慮した当面の措置であり、 将来における建築物の形状を把握するために電子納品を行うものである。重要構造物 等の工事において、特記仕様書に規定した上で電子納品を義務付ける。これらのデータ は、その他フォルダ (OTHRS) に管理情報を作成した上で、参考図として格納する。

(5)その他の書類

品質管理資料等その他の書類の電子納品は受注者の任意とする。電子納品を行う場 合は、本ガイドライン(案)に従って作成した電子成果品と印刷物を完成時に提出するも のとする。ただし、工事途中で受注者が提出する工事打合簿は完成時に印刷物を提出す る必要はない。

| 発注図のデー                            | 工事完成図電子納品の対応 |                                                                                         |                   |
|-----------------------------------|--------------|-----------------------------------------------------------------------------------------|-------------------|
| タ形式                               | 納品データ        | データ形式                                                                                   | 格納するフォルダ          |
| $CAD \bar{\tau}^* - \bar{\gamma}$ | 完成図          | $CAD \bar{\tau}^* - \bar{\gamma}$                                                       | 完成図フォルダ(DRAWINGF) |
| 紙                                 | 参考図          | ラスターデータ<br>$( \lambda^+\gamma^-\gamma^{\prime})^*$ $\bar{\tau}$ $\bar{\tau}$ $\gamma$ ) | その他フォルダ (OTHRS)   |

表 2-2 発注図のデータ形式と工事完成図電子納品の対応

【参考】

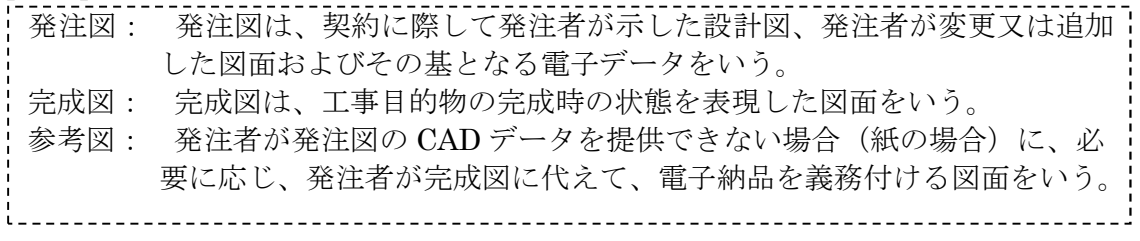

2-3 工事完成図書の提出部数

受注者は、電子データを格納した電子媒体(CD-R 等)を以下のとおり提出する。 ・管理ファイル、完成図等を格納した電子媒体(CD-R 等)1 部 ・工事写真を格納した電子媒体(CD-R 等)1 部 一部の工事では、電子媒体の提出部数が異なる場合があるため、特記仕様書の定めると ころによる。

電子化が困難な資料については、受発注者間で協議の上、電子納品の対象外とし、従来の 形態で納品を行うものとする。

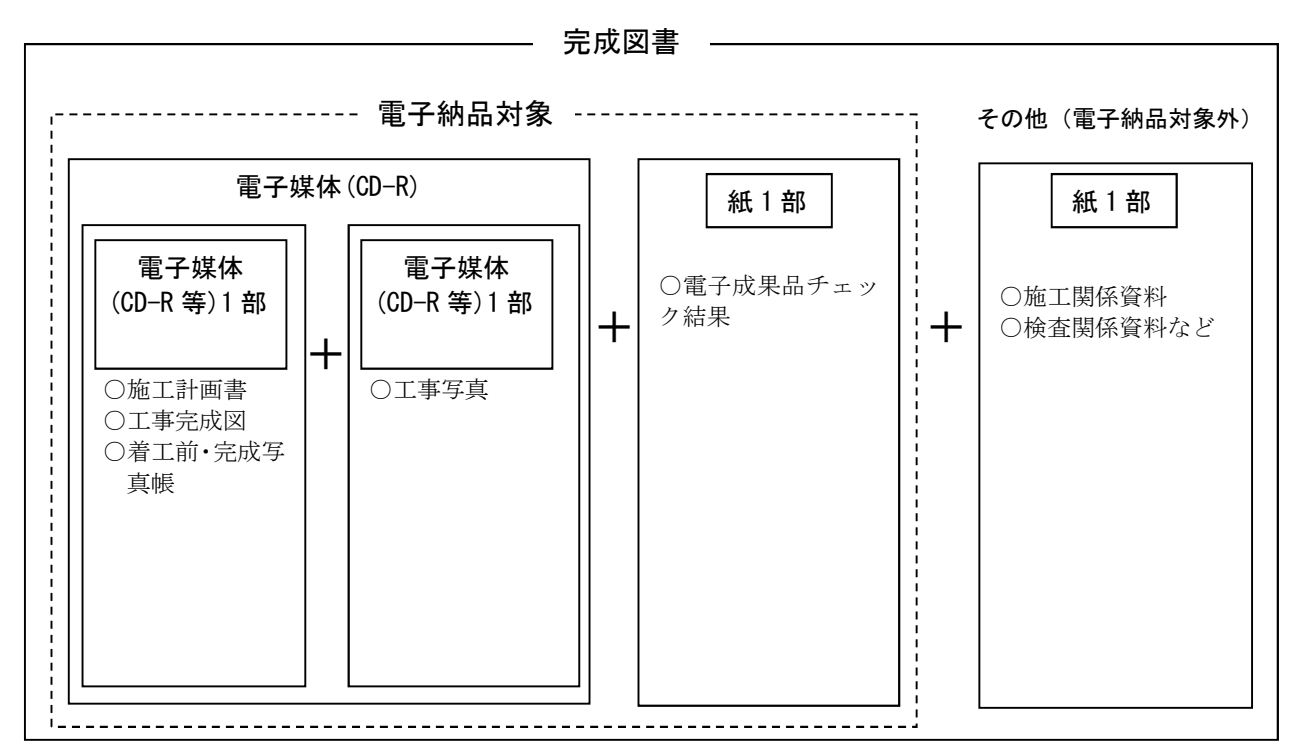

図 2-3 完成図書の構成例(施工計画書、工事完成図、工事写真の電子納品を行った場合)

# 3 電子納品に関する運用

図 3-1 に標準的な電子納品の流れを示し、この章では各段階の運用、留意事項を述べる。

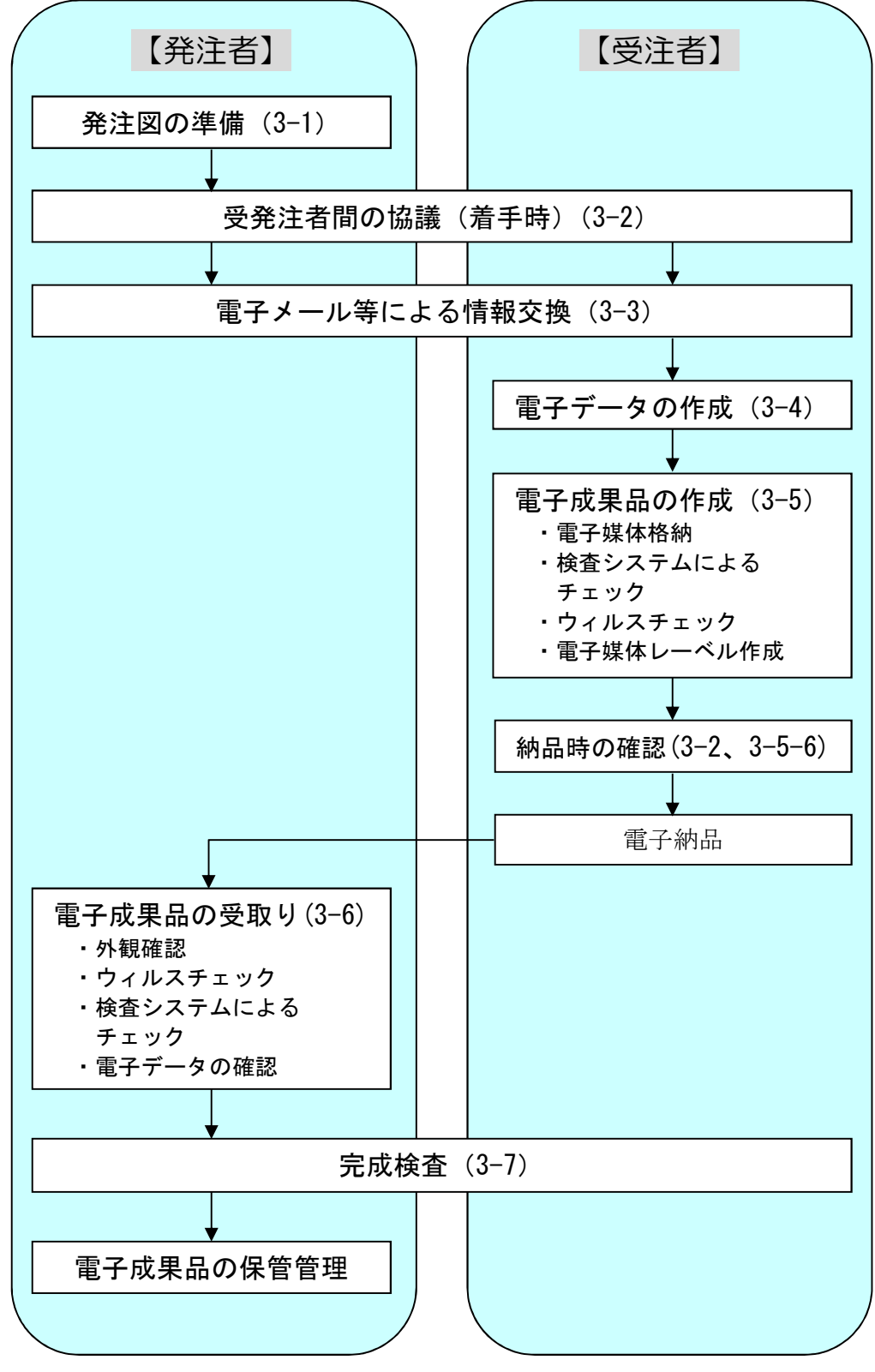

<sup>※()</sup>は、参照する項目番号を示す。

図 3-1 電子納品の流れ

3-1 発注図の準備 【発注者】

発注者は、設計図の CAD データがある場合は、これを発注図とするとともに、契約後、 受注者に提供する。なお、提供する CAD データは各電子納品要領等に基づくものとし、 ファイル形式は SXF(P21)形式、または受発注者間の協議で決定した形式とする。

契約上の設計図書は従来どおり紙面による製本とし、施行伺で添付する図面や契約書に 付属する設計図書の図面は紙図面とする。

発注図の CAD データは、受注者が工事完成図等の作成で利用できるよう契約後に行う事 前協議で発注者が提供するものとし、設計図書ではない。

国の建築工事設計図書作成基準及び建築設備工事設計図書作成基準(以下、「工事設計図 書作成基準」という。)に基づき CAD データを発注図として受注者に提供する際に必要な作 業は、以下のとおり。

(1)データのチェック

発注者は、作成した CAD データが工事設計図書作成基準に準拠していることを、 SX ビューワ等により確認する。

確認すべき項目は次のとおり。

- ・ファイル形式が SXF(P21)、またはその他の形式であること
- ・ファイル形式が SXF(P21)の場合、「SXF Ver2.0 レベル 2 以上」であること
- ・レイヤと作図されている内容の確認
- ・線種や線色、線の太さ等の確認
- ・紙図面との整合(印刷時の見え方とデータの同一性確認)
- ・尺度

(2)データの提供

データの提供方法は、電子メールや電子媒体などの手段によるものとし、着手時 に行う受発注者間の協議時等を行い決定する。提供する CD-R 等には、CAD データと 共にレイヤリストファイルを格納する。

## 【参考】

SXF 形式: 異なる CAD ソフト同士でデータを交換するための標準フォーマットで、 「p21 形式」と「sfc 形式」の 2 種類がある。 p21 形式: SXF 形式のうち、ISO の国際標準規格に準拠した形式 sfc 形式: SXF 形式のうち、関係者間での CAD データ交換のための簡易な形式 SXF ビューワ等: SXF 表示機能及び確認機能要件書(案)(平成 21 年 3 月)に従って開発され、OCF の SXF 確認機能検定に合格した SXF データ閲覧ソフト (SXF ビューア)及び CAD ソ フトを指します。このうち、SXF ビューアは SXF 対応 CAD ソフトによって作成され た SXF 形式の図面データを表示・印刷するためのソフトウェアで、無償でダウンロ ードして入手できるものもあります。CAD ソフトとの違いは、作図、編集機能はあ りません。(一社)オープン CAD フォーマット評議会(以下 OCF)の Web サイトにあ る OCF 検 定 認 証 ソ フ ト 一 覧 で 紹 介 さ れ て い ま す 。 ([http://www.ocf.or.jp/kentei/soft\\_ichiran.shtml](http://www.ocf.or.jp/kentei/soft_ichiran.shtml))

# 3-2 受発注者間の協議 【発注者】・【受注者】

電子納品を円滑に行うため、着手時に受発注者間で協議を行い、双方の合意を図るもの とする。

また、電子納品データの適正化、完成検査の円滑化の観点から、受発注者は、着手時協議 で使用した電子納品チェックシートを用いて、納品時の確認を行うものとする。

- (1)着手時の協議
	- 1)協議事項
		- ・施工中の情報交換・共有方法
		- ・電子納品の対象とする書類、適用基準、使用ソフト(データ形式、バージョン含む)等
		- ・電子納品データのチェック項目の確認
	- 2) 施行中の情報交換・共有方法

施工中に工事に関する情報(以下「工事情報」という。)を発注者と受注者双方で 交換・共有をするには、紙により交換・共有する方法と電子的な手段により交換・ 共有する方法がある。

工事情報を交換・共有する方法については、担当者の情報リテラシーや情報技術 を扱う環境等を考慮し、発注者と受注者で協議を行う。

工事情報を電子的な手段により交換・共有して業務の効率化を図る場合は、「発 注者と受注者相互の合意形成」、「合意形成された情報(電子成果品)の蓄積」、 「蓄積された情報(電子成果品)による確認・検査」等の業務プロセスの効率化を 考慮し、工事施工中の情報共有システムの活用を含め発注者と受注者において運用 方法等について協議する。

- 3)協議方法
	- ・電子納品チェックシート(付属資料)を用いて、以下の手順で行う。
		- 1 受注者は、ホームページから様式をダウンロードし、発注者と協議する前に、 電子納品対象書類、適用基準、使用ソフトなど受注者で記載できる箇所を記入す る。
		- 2 受発注者間で協議を行い、双方が内容を確認し、チェックシートを仕上げる。 あわせて、納品時のチェック項目を確認しておく。
- (2)納品時の協議
	- ・着手時協議で使用した電子納品チェックシートを用いて、以下の手順で行う。 (電子納品チェックシートを改めて提出する必要はない。)
		- 1 受注者は、納品する前に、着手時協議の確認済項目と納品時のチェック項目の 確認・チェックを行う。
		- 2 発注者は、納品時に、着手時協議の確認済項目と納品時のチェック項目の確認 を行う。電子成果品に不具合がある場合は、電子成果品を差し戻し、再提出を求 める。なお、検査時の確認のため、受注者から受け取った検査システムによるチ ェック結果とともに、保管しておく。

富山県電子納品運用ガイドライン(案)〔建築工事編〕

# 3-3 電子メールによる情報交換 【発注者】・【受注者】

工事施工中の情報交換として、以下について行う。 ・電子メールによる情報交換・書類の提出

(1)電子メールによる情報交換

工事施工中の受発注者間の打合せ、連絡事項等の情報交換に電子メールを活 用する。

 電子メールによる提出ができる書類については、「富山県建築工事請負契約に 係る主要書類一覧表」(営繕課HP掲載)を参照すること。

# 3-4 電子データの作成 【受注者】

3-4-1 フォルダ構成

電子媒体のルート直下に工事管理ファイル、「PLAN」、「DRAWINGF」、「OTHRS」 等のフォルダを置く。 工事写真については、下記を参考に作成し、他のデータとは別の電子媒体に格納 して提出する。

各フォルダ及びサブフォルダの構成は図 3-2、図 3-3 のとおりとする。

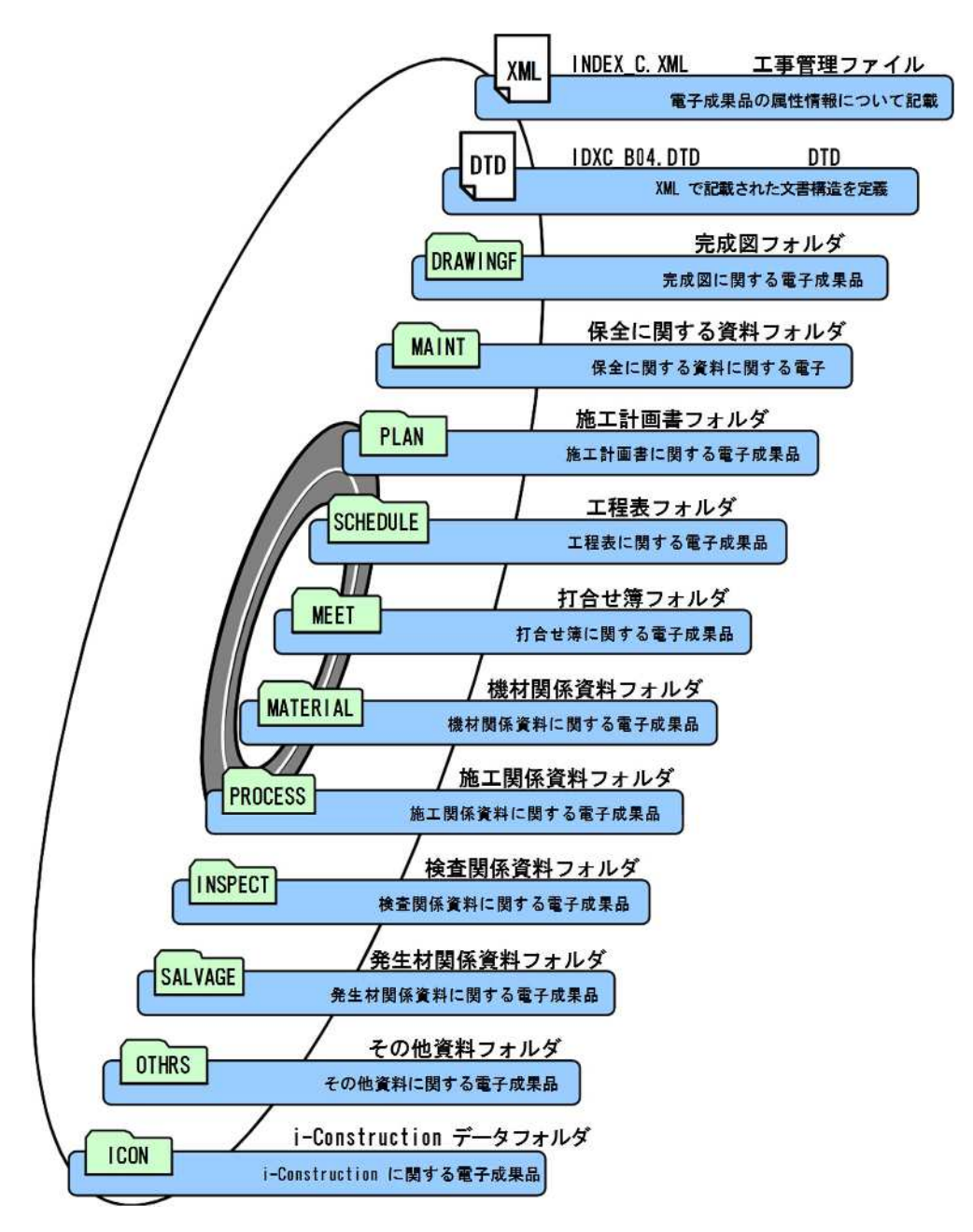

図 3-2 電子成果品のフォルダ構成(工事写真以外)

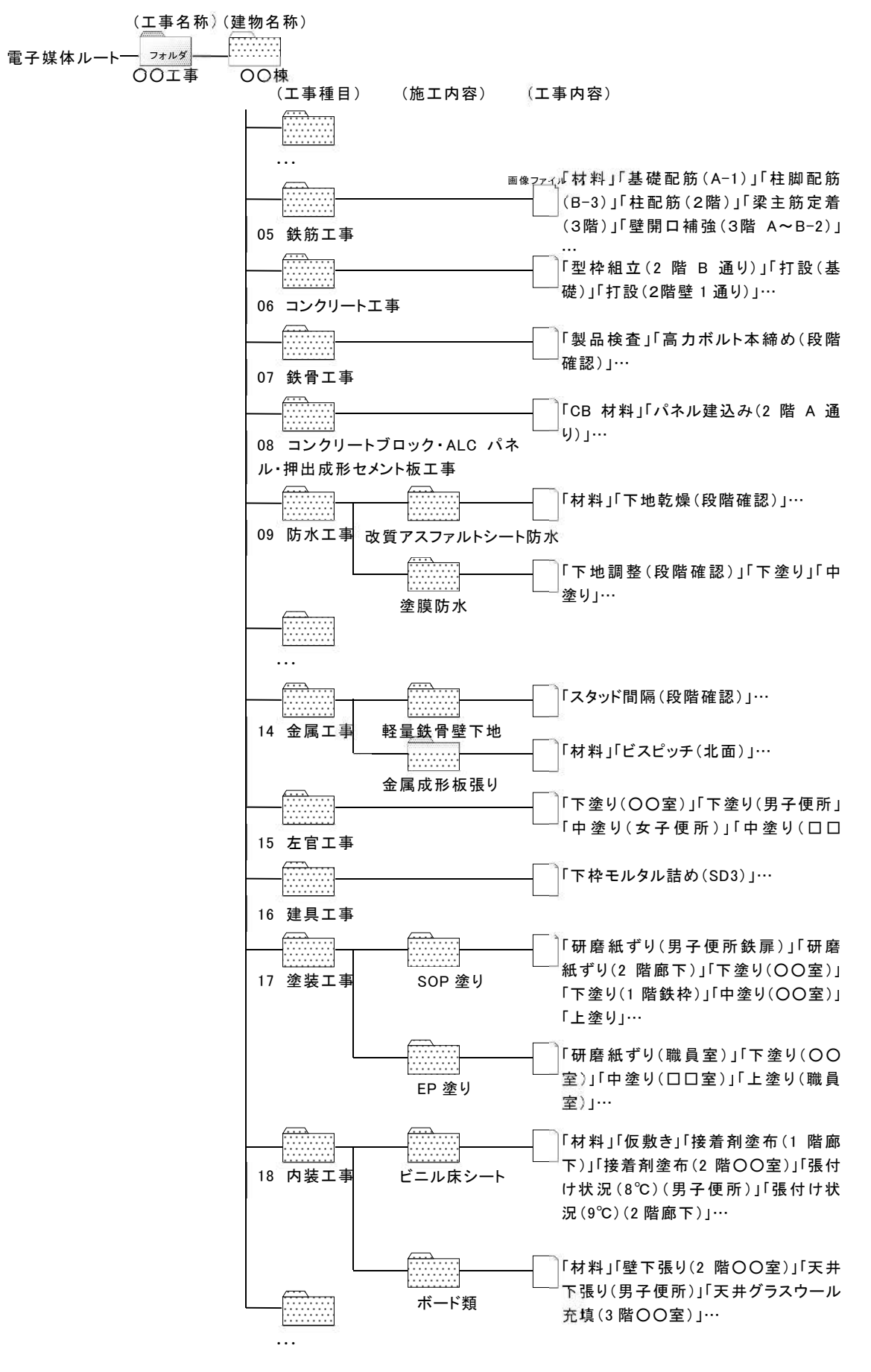

図 3-3 電子成果品のフォルダ構成(工事写真)

3-4-2 ファイル形式

成果品の電子データのファイル形式については、基本的に各電子納品要領等のと おりとするが、CAD データのファイル形式は SXF(P21)、または受発注者間の協議で 決定した形式とする。

成果品の電子データのファイル形式は、表 3-1 のとおりとする。 富山県において電子納品する CAD データのファイル形式は「SXF(P21)」、または 受発注者間の協議で決定した形式とする。

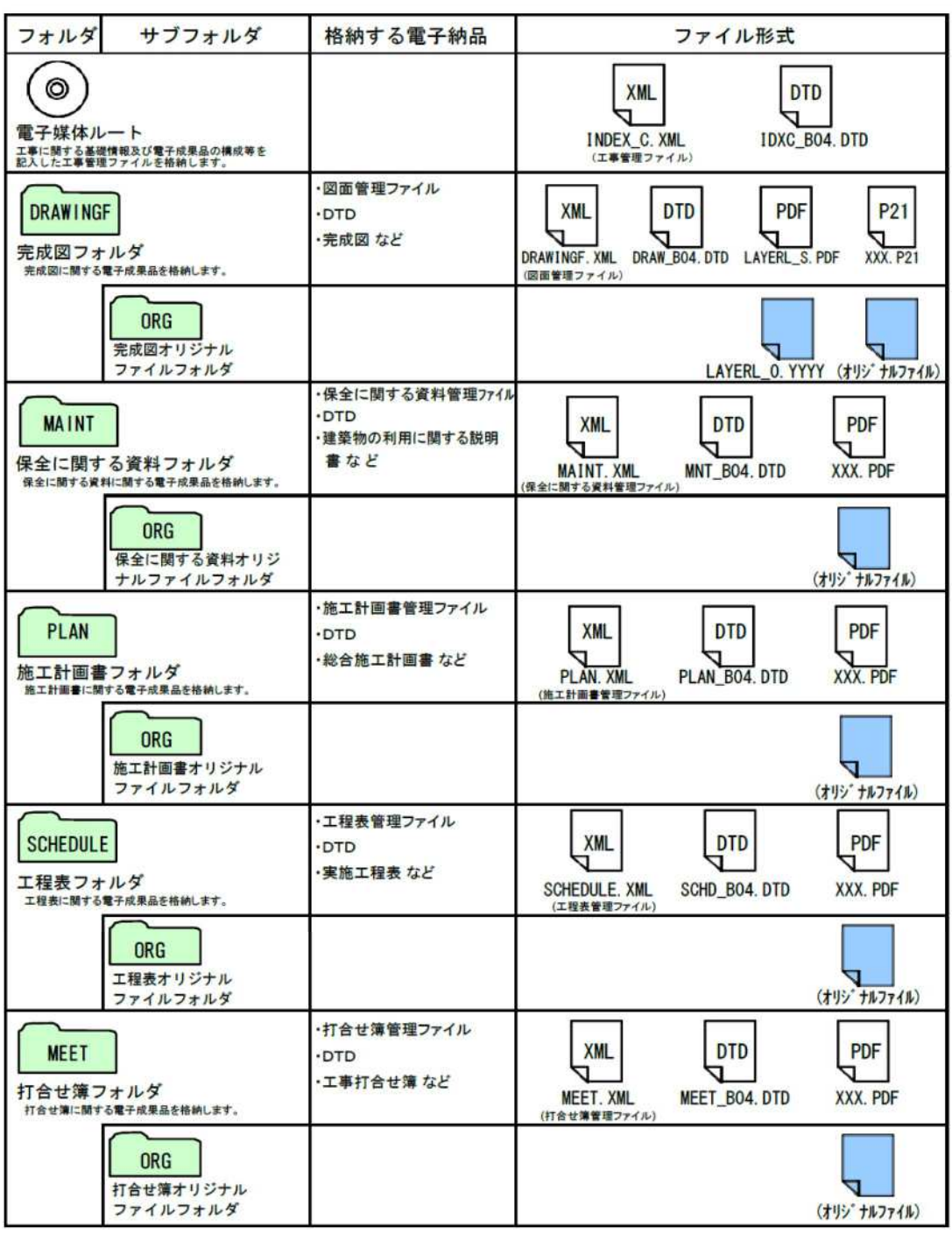

表 3-1 電子データのファイル形式(1/2)

# 表 3-1 電子データのファイル形式(2/2)

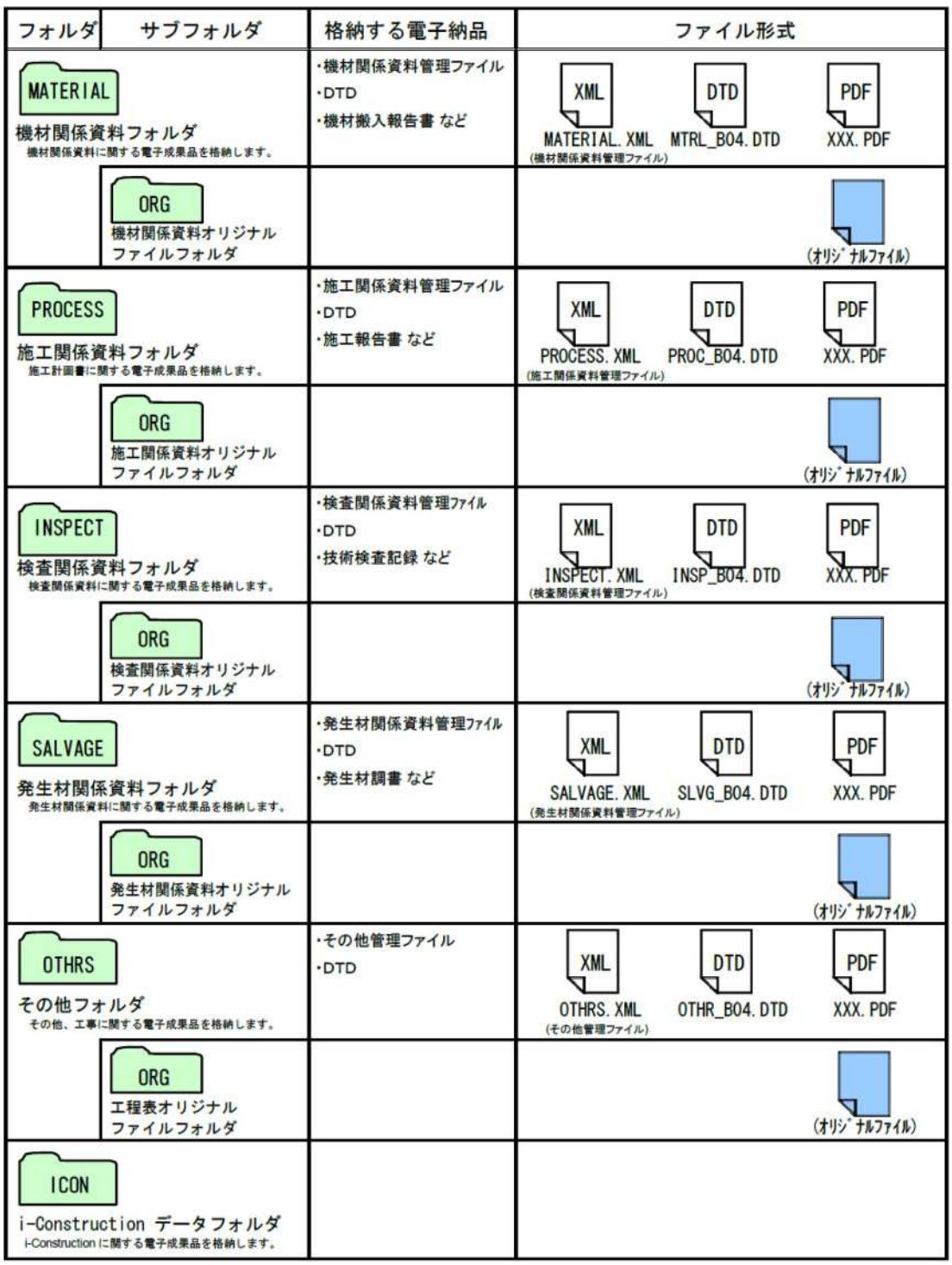

# 3-4-3 ファイルの命名規則

電子成果品のファイル命名規則は、以下のとおりとする。

- ・ ファイル名の文字数は、半角(1 バイト文字)で8 文字以内とする(拡張子と 「.」を除く。)。
- ・ オリジナルファイルの拡張子はオリジナルファイルの作成に用いたソフトウェア が付与する拡張子とする(拡張子の文字数は23 文字以内とする)。
- ・ ファイル名・拡張子に使用する文字は、半角(1 バイト文字)で、大文字のアル ファベット「A~Z」、数字「0~9」、アンダースコア「 \_ 」とする。
- ・ 工事管理ファイルは「INDEX\_C.XML」とし、工事管理ファイルのDTD 「IDXC\_B04.DTD」(04 は版番号)とする。
- ・ 図面管理ファイルは「DRAWINGF.XML」とし、DTD は「DRAW\_B04.DTD」(04は版番 号)とする。
- ・ 保全に関する資料管理ファイルは「MAINT.XML」とし、DTD は「MNT\_B04.DTD(04 は版番号)とする。
- ・ 施工計画書管理ファイルは「PLAN.XML」とし、DTD は「PLAN\_B04.DTD」(04は版 番号)とする。
- ・ 工程表管理ファイルは「SCHEDULE.XML」とし、DTD は「SCHD\_B04.DTD」(04 は版番号)とする。
- ・ 打合せ簿管理ファイルは「MEET.XML」とし、DTD は「MEET\_B04.DTD」(04は版番 号)とする。
- ・ 機材関係資料管理ファイルは「MATERIAL.XML」とし、DTD は「MTRL\_B04.DTD」 (04 は版番号)とする。
- ・ 施工関係資料管理ファイルは「PROCESS.XML」とし、DTD は「PROC\_B04.DTD」(04 は版番号)とする。
- ・ 検査関係資料管理ファイルは「INSPECT.XML」とし、DTD は「INSP\_B04.DTD」(04 は版番号)とする。
- ・ 発生材関係資料管理ファイルは「SALVAGE.XML」とし、DTD は「SLVG\_B04.DTD」 (04 は版番号)とする。
- ・ その他資料管理ファイルは「OTHRS.XML」とし、DTD は「OTHR\_B04.DTD」(04は版 番号)とする。
- 各管理ファイルのXSL は、「INDEX C.XSL」、「DRAWINGF.XSL」、 「MAINT.XSL」、「PLAN.XSL」、「SCHEDULE.XSL」、「MEET.XSL」、 「MATERIAL.XSL」、「PROCESS.XSL」、「INSPECT.XSL」、「SALVAGE.XSL」、 「OTHRS.XSL」とする。
- ・ レイヤリストファイルは「LAYERL\_S.PDF」とし、レイヤリストオリジナルファイ ルは「LAYERL\_O.」+「オリジナルファイル作成に用いたソフトウェアが付与する 拡張子」とする。

ファイル名は受注者が自由に設定できるが、半角 8 文字以下で名称を設定するた めファイル名の設定に戸惑う場合も想定されることから、ファイル名の参考例を以 下にに示す。

# 〇ファイル名の参考例

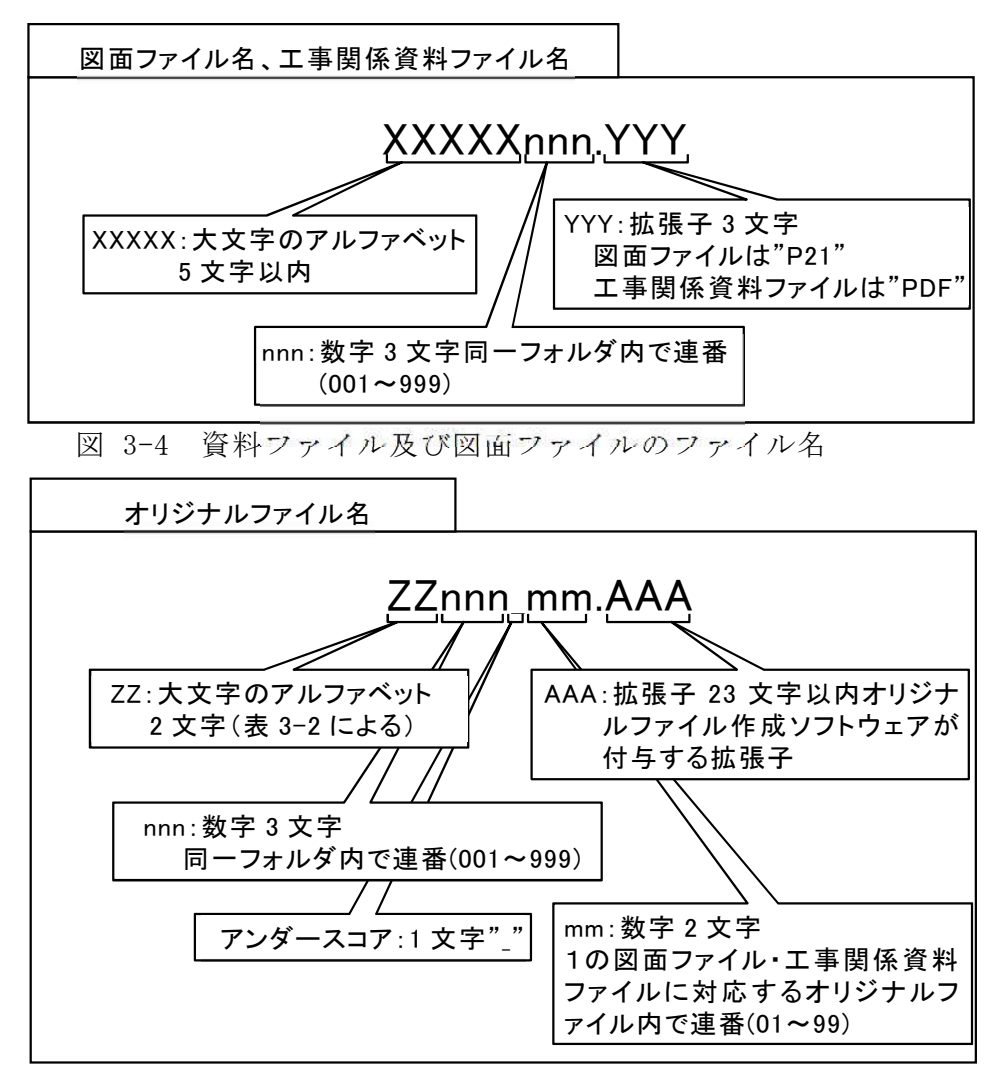

図 3-5 オリジナルファイルのファイル名

| フォルダ名称          | XXXXX        | ZZ        |
|-----------------|--------------|-----------|
| DRAWINGF        | DRAWF        | DF        |
| MAINT           | MAINT        | MА        |
| <b>PLAN</b>     | <b>PLAN</b>  | PL        |
| <b>SCHEDULE</b> | <b>SCHED</b> | <b>SC</b> |
| MEET            | MEET         | ME        |
| MATERIAL        | MATER        | MR        |
| PROCESS         | PROCE        | <b>PR</b> |
| <b>INSPECT</b>  | <b>INSPE</b> | IN        |
| SALVAGE         | <b>SALVA</b> | <b>SA</b> |
| <b>OTHRS</b>    | <b>OTHRS</b> | 0T        |

表 3-2 ファイル名の XXXXX 部分及び ZZ 部分に使用する名称

#### 3-4-4 各ファイル作成の留意事項

#### (1)工事管理ファイル

#### 1)管理情報

基本的に「営繕工事電子納品要領」に準じて作成するものとするが、富山県 独自運用、留意事項については、下記を参照する。

#### 2)工事番号

工事管理項目のうち工事番号については、工事毎に定められた工事番号を記 入する。土木部、農林水産部発注工事では7桁。

#### 3)施設基準点座標

工事場所を示す施設基準点座標(緯度経度)は必須入力項目であり、座標系 は「建築設計業務等電子納品要領」に準じて原則、世界測地系(JGD2011)に準 拠する。なお、基準点位置情報は、国土地理院の Web サイト

#### <http://maps.gsi.go.jp/>

で公開されている地理情報のサービスを利用することで取得できます。この サービスでなく市販の電子地図等を利用して取得する場合は、当該電子地図が 世界測地系によるものあることを確認してください。

#### 4)受注者コード

富山県入札参加資格者名簿の業者番号を記入する。(8 桁) 富山県入札参加資格者名簿の詳細は、富山県入札情報サービスを参照。

#### (2)工事写真ファイル

1)電子媒体

工事写真は、「営繕工事電子納品要領」に従い、他の完成図書とは別の電子 媒体(原則 CD-R 又は DVD-R を使用)に格納する。

「営繕工事写真撮影要領」では、日本語のフォルダ名、ファイル名を前提と しているため、電子媒体の書き込み形式は JOLIET 形式を原則とする。

また、画像ファイルのみでは施工内容が不明確な場合は、写真データの他に、 説明文や説明図などをテキストファイルまたはビットマップファイルなどに 編集する。

なお、電子媒体は CD-R 又は DVD-R の使用が原則であるが、大容量データな どこれによりがたい場合は、受発注者間の協議により BD-R も可とする。なお、 BD-R にデータを記録する(パソコンを使って記録する)際のファイルシステム の論理フォーマットは、UDF 2.6 とする。

【参考】

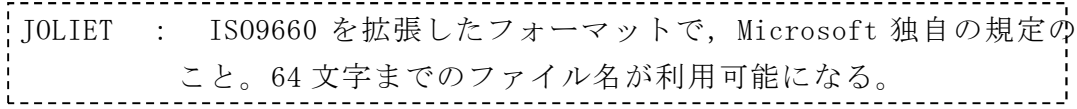

2)有効画素数

デジタル写真の撮影にあたっては、有効画素数を 100~300 万画素程度とし、 黒板の文字等の内容が判読できる精度を確保すること。過大な画素数とすると、 データ容量が大きくなり、パソコンでの閲覧時に支障が生じるなど不都合があ るため、留意すること。

3)圧縮率

「営繕工事写真撮影要領」において、写真ファイルの圧縮率は「1/1>圧縮 率≧1/10 程度」とされているが、富山県においては、最低圧縮率(画質モード はファイン等)とすることを標準とする。

4)写真編集等

写真の信憑性を考慮し、原則として写真編集は認めない。ただし、監督員の 承諾を得た上で、回転、パノラマ、全体の明るさの補正程度は認めることとす る。特に、縦向きで撮影した写真については、検査時に効率的な閲覧が行える よう正位置に回転しておくものとする。なお、「デジタル工事写真の小黒板情 報電子化基準」(土木部)、「工事写真における黒板情報の電子化に関する運用 指針」(農林水産部)に基づく黒板情報の電子的記入は、写真編集には当たら ない。

電子納品する電子媒体には、編集した写真データとともに、編集する前のデ ータ(原本)を格納しておくものとする。編集を行った写真については、当該 ファイル名称の末尾に「【編集後】」と明記するものとする。

(例) 完成写真のつなぎ編集を行った事例

- ・編集後写真(つなぎ写真)のファイル名称・・・・○○【編集後】
- ・編集前写真(原本)のファイル名称 ・・・・・○○
- 5)電子納品する写真

電子納品する工事写真は、営繕工事写真撮影要領の撮影頻度に基づくものと し、過度の写真枚数とならないよう留意すること。受注者は、撮影した写真の うち、電子納品する写真は、写真撮影要領に照らして厳選しなければならない。 なお、小黒板情報電子化を行った場合は、受注者は下記URL

<http://www.cals.jacic.or.jp/CIM/sharing/index.html> のチェックシステム(信憑性チェックツール)又はチェックシステム(信憑 性チェックツール)を搭載した写真管理ソフトウェアや現場写真ビューアソ フトを用いて、小黒板情報電子化写真の信憑性確認を行い、その結果を印刷 して監督員へ提出する。

6)使用するカメラ

工事写真の撮影は、デジタルカメラによることを原則とする。

7)着工前及び完成写真、中間検査等状況写真

電子納品する工事写真のうち着工前及び完成写真は、対比して確認できる写 真帳を PDF 化し、OTHRS フォルダに格納すること。また、中間検査状況等写真 については、雷子メールや情報共有システムで提出(原則 PDF)するものとす る(写真の大きさはL版(89×127mm)程度)

(3)施工計画書ファイル

図表、工程表等は、できるだけ文書ファイルに貼り付けるものとする。 施工計画書のオリジナルファイルの形式が複数になる場合は、閲覧性を向上 させるために、PDF 形式による納品も可能とする。

# (4)完成図ファイル

1)ファイル形式

富山県において、電子納品するCAD図面のファイル形式は「SXF(P21)」また は受発注者間の協議により決定した形式とする。なお、補足資料としてCADソ フトがソフト内部で管理している独自のデータ形式(オリジナル形式)のファ イルも併せて納品するものとする。

また、CAD図面のファイル形式をSXFとする場合、納品フォーマットのレベル は「SXF Ver2.0 レベル2以上」とする。

【参考】

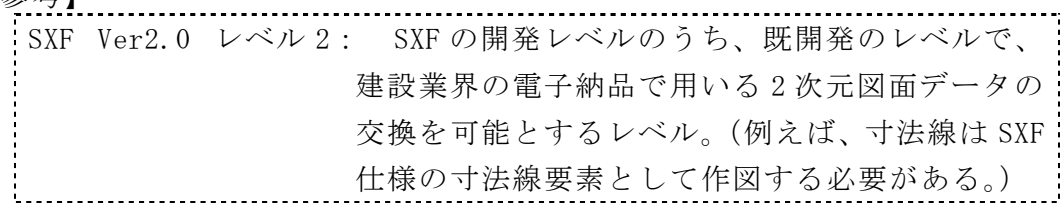

2)レイヤリストファイル

ファイル形式はPDFとし、ファイル名は「LAYERL\_S.PDF」として完成図フォル ダ「DRAWINGF」に格納する。また、オリジナル形式のCAD図面については、ファ イル名を「LAYERL\_O.PDF」として図面オリジナルファイルフォルダ「DRAWINGF」 の「ORG」フォルダに格納する。

表 3-3により、レイヤの一覧リストを添付する。

表 3-3 記入項目例

| 項目      | 内容                |
|---------|-------------------|
| レベル1の分類 | レベル1分類            |
| 設定レイヤ名称 | レベル1の分類に対応するレイヤ名称 |
| レイヤの内容  | 設定レイヤのレイヤの内容      |
| 線種      | 設定レイヤのレイヤで設定した線種  |
| 色       | 線種に対応する色          |
| 線幅      | 線種に対応する線幅         |

※ オリジナル形式のCAD図面の場合は、「レベル1の分類」の項は割愛し、「設 定レイヤ名称」「レイヤの内容」「線種」「色」「線幅」についてリストを作成 してもよい。

表計算ソフトによる作成例は図3-7のとおり。また、レイヤの分類は表 3-4 のとおり。

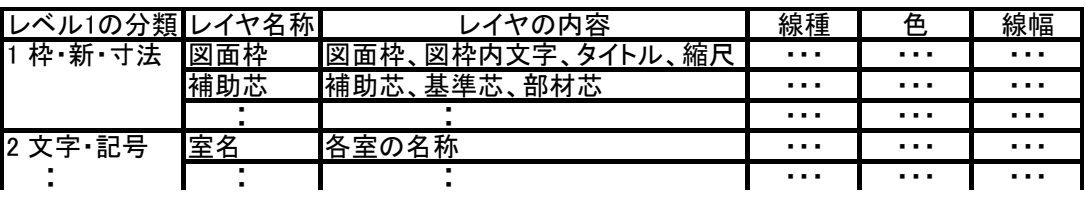

図 3-6 表計算ソフトによる作成例

| 分類 | レベル1             | レベル2              |
|----|------------------|-------------------|
| 作図 | 1枠·芯·寸法          | 図面枠               |
| 補助 |                  | 図中枠・表題欄           |
| 要素 |                  | 基準線               |
|    |                  | 柱列記号              |
|    |                  | 補助芯               |
|    |                  | 寸法線、寸法文字          |
|    | 2 文字·記号          | 室名                |
|    |                  | 文字                |
|    |                  | 材料構造表示記号          |
|    |                  | その他記号             |
|    | 3 その他作図線         | 補助図形·線            |
|    |                  | ハッチング             |
|    |                  | 見上げ線              |
|    |                  | 見え掛り線             |
|    |                  | 割付線               |
|    |                  | その他作図線            |
| 建物 | 4体·間仕切           | 柱(下地)             |
| 要素 | 下地               | 躯体壁(下地)           |
|    |                  | 梁その他(下地)          |
|    |                  | 間仕切(下地)           |
|    | 5 仕上げ            | 柱(仕上)             |
|    |                  | 壁(仕上)             |
|    |                  | パーティション           |
|    |                  | ブース               |
|    |                  | 階段                |
|    |                  | その他仕上             |
|    | 6 建具             | 窓・ガラリ(枠)          |
|    |                  | 窓・ガラリ             |
|    |                  | とびら・戸・シャッター(枠)    |
|    |                  | とびら・戸・シャッター       |
|    |                  | とびら・戸・シャッター(軌跡)   |
|    | 7 敷地 外構          | 敷地境界線<br>敷地外要素    |
|    |                  | 外構                |
|    |                  | 植栽                |
|    | 8 家具·設備          | 家具本工事             |
|    |                  | 家具備品              |
|    |                  | 衛生機器              |
|    |                  | -ター・エスカレー<br>-タ-  |
| 構造 | 9 RC             | その他設備<br>柱・壁(断面線) |
| 要素 |                  | 梁・小梁・床版・CB(見え掛り線) |
|    |                  | ハッチング(上り、下り)      |
|    |                  | 鉄筋                |
|    | $\overline{10S}$ | 柱・壁(断面線)          |
|    |                  | 梁·小梁·床版·CB(見え掛り線) |
|    |                  | ハッチング(上り、下り)      |
|    |                  | 鉄筋、アンカーボルト        |

表 3-4 レイヤの分類

※レベル1、レベル2の意味は下記の通りである。

- ・レベル1: データの再利用性を考慮し、レイヤとして分類しておくべき基 本的なレイヤ分類を示す。
- ・レベル2: レベル1に対応したより詳細なレイヤ分類を示す。

3)CADデータのチェック

受注者は、作成した CAD データが工事設計図書作成基準に準拠していること を SXF ビューワ等により確認する。

確認すべき項目は次のとおり。

- ・ファイル形式が SXF(P21)、または受発注者間協議により決定した形式であ ること
- ・ファイル形式が SXF(P21)の場合、「SXF Ver2.0 レベル 2 以上」であるこ と
- ・レイヤと作図されている内容の確認
- ・線種や線色、線の太さ等の確認
- ・紙図面との整合(印刷時の見え方とデータの同一性確認)
- ・尺度

### (5)図面管理ファイル

1)管理情報

基本的に「工事設計図書作成基準」に準じて作成するものとする。 富山県の独自運用、留意事項については、下記を参照する。

2)施設識別コード

施設識別コードには、監督員に問い合わせの上、建築物管理者の所属コード を記入する。

- 3)建築物識別コード 建築物識別コードには、監督員に問い合わせの上、建築物管理者の所属コー ドを記入する。
- (6)その他資料ファイル(参考図)

参考図としてラスターデータを電子納品する場合は、その他資料フォルダ (OTHRS)に格納する。

発注図等のラスターデータは、原則として受注者がスキャニングを行い、ラ スターデータの仕様は以下を基本とする。

- ・ファイル形式:TIFF(G4)形式
- ・解像度 :400dpi程度の文字が認識できる解像度を目安とする。
- ・ファイル名 :CADデータを納品する場合に準じる。

#### (7)その他資料管理ファイル

基本的に「営繕工事電子納品要領」に準じて作成するものとする。

# 3-5 電子成果品の作成 【受注者】

#### 3-5-1 電子媒体格納

成果品の電子納品において、使用する電子媒体は CD-R 又は DVD-R を基本とし、デ ータが大容量になる場合には、協議により BD-R 等の使用を可とする。 ただし、工事写真を格納する別の電子媒体の書き込み形式は、JOLIET を原則とす る。

CD-R のフォーマットの形式は Joliet、DVD-R のフォーマットの形式は UDF(UDF Bridge)、BD-R のフォーマットの形式は UDF 2.6 とする。

電子データは、原則として、1 枚の電子媒体に格納することとし、複数枚の電子媒 体に格納する場合には、営繕工事電子納品要領の「電子媒体が複数枚に渡る場合の処 置」に従うものとする。

#### 3-5-2 検査システムによるチェック

受注者は、作成した電子成果品のフォルダ構成・名称等が各電子納品要領等に従っ ているかをチェックする。

受注者は、国土交通省の最新の電子納品チェックシステムを用いて電子成果品にエ ラーがないことを確認し、チェックした結果を印刷、署名のうえ、電子媒体とともに 紙で提出するものとする。

 受注者は、チェックの結果、エラーが発生する場合、その原因を確認し、エラー のない状態で納品する。

【参考】

電子成果物作成支援・検査システム: 電子納品データの形式的なチェック を行うためのソフト ダウンロード先(国土交通省大臣官房官庁営繕部)

3-5-3 ウィルスチェック

受注者は、納品前に、作成した成果品のウィルスチェックを行い、ウィルスチェッ クに使用したソフト名、ウィルス定義日、チェック日を電子媒体の表面に明記する。

3-5-4 電子媒体レーベル作成

電子媒体には、必要事項を表面に直接印刷、または油性フェルトペンで表記し、 表面に損傷を与えないように注意する。 また、電子媒体の表面には、以下の項目を記入する。

・工事番号

・何枚目/全体枚数

・工事名称

(工事写真の CD-R は、「工事名称」の最後に「(工事写真)」と記入する。)

- ・作成年月
- ・発注者名
- ・受注者名
- ・ウィルスチェックに関する情報
- ・フォーマット形式
- ・作成ソフト名

(工事写真の CD-R を、電子成果品作成ソフトを用いて作成した場合のみ。)

(1)作成方法

手書きする際は、ボールペン等硬質な筆記具は使用しないこと。また、シールに よっては温湿度の変化で伸縮し、電子媒体に損傷を与えることがあるため、シール は使用しないこと。

(2)電子媒体の表記内容

工事番号は、工事毎に定められた工事番号を明記する。

工事名称は、文頭に発注年度を明記する。

(記入例) 令和〇年度 ○○○○○○工事

また、ウィルスチェックに関する情報には、「ウィルス対策ソフト名」、「ウィ ルス定義年月日」又は「パターンファイル名」、「チェック年月日」を明記する。

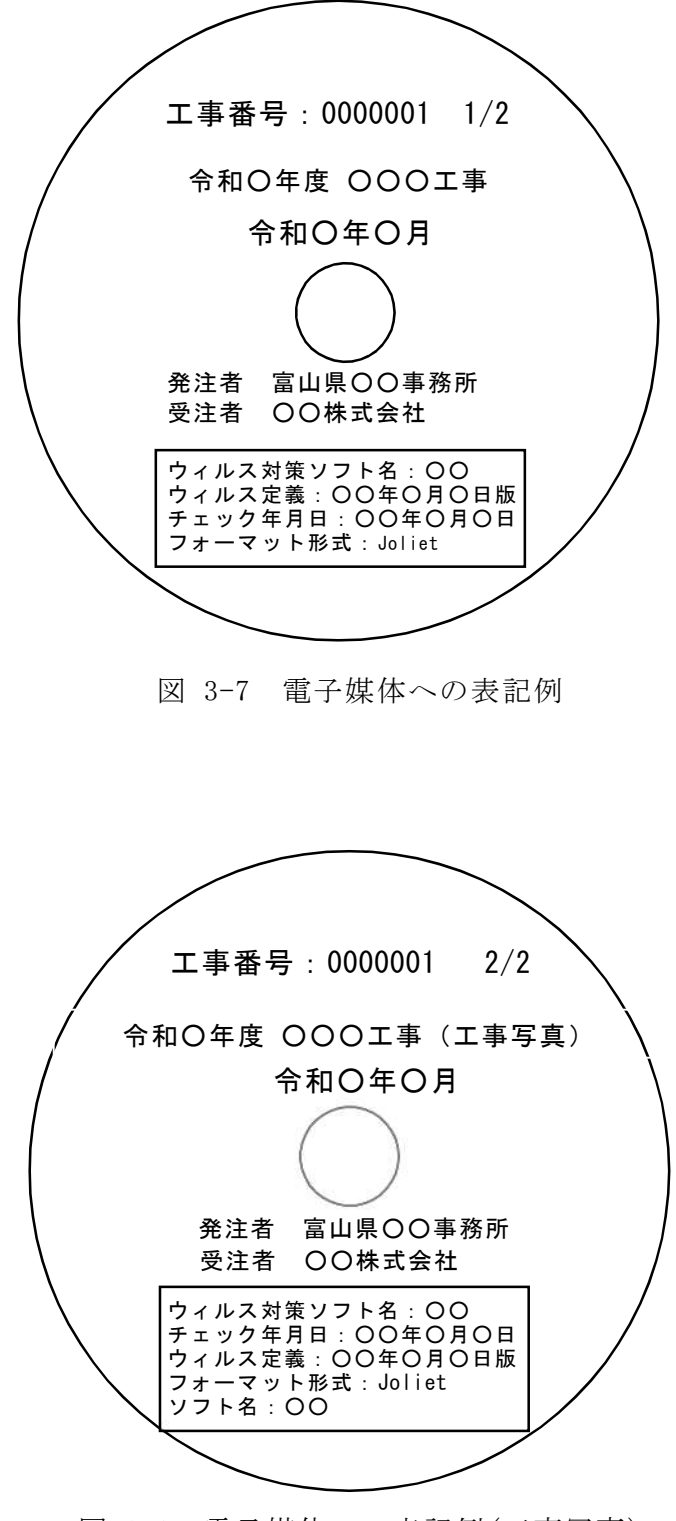

図 3-8 電子媒体への表記例(工事写真)

3-5-5 データのバックアップ

# 受注者は、日頃から電子データのバックアップに努める。

受注者は、日頃から、ハードディスク(普段使用しているものとは別のハードディ スク)や電子媒体に電子データのバックアップをとるものとする。特に工事写真など は、撮りなおしが不可能であるため、頻繁にバックアップをとることが必要である。

県では、納品された電子媒体を最低 5 年間の保管管理を行うため、電子媒体は 5 年 間程度に劣化の生じない品質のものを使用する。電子媒体は湿気、温度、紫外線等の 影響によりデータが破損することがあるため、取扱いにあたっては、直射日光のあた る場所や、高温多湿の場所を避けるよう留意する。

# 3-5-6 電子納品チェックシートの活用

# 受注者は、電子納品を行う前に、着手時協議で使用した電子納品チェックシートを 用いて電子成果品の確認を行う。

受注者は、電子成果品の内容を着手時協議で使用した電子納品チェックシートを用 いて、不具合のないことを確認する。不具合があった場合は、速やかにデータの修正 を行う。

## 3-6 電子成果品の受取り 【発注者】

監督員は、着手時協議で使用した電子納品チェックシートを用いて、以下の確認を 行う。

- ・電子媒体の外観確認
- ・ウィルスチェック
- ・検査システムによるチェック
- ・電子データの確認
- (1) 外観確認

監督員は、目視で「電子成果品に破損がないか」、「表面に必要事項が明記され ているか」を確認する。

(2) ウィルスチェック

監督員は、受領した電子媒体のファイルを開く前に、各ファイルにウィルスが 含まれていないかをウィルス対策ソフトを利用して確認する。

(3) 検査システムによるチェック

監督員は、電子成果品のフォルダ構成・名称、ファイル名称等が各電子納品要 領等に従っていることをチェックする。チェックには、国土交通省の最新の電子 成果物作成支援・検査システムを利用する。

(4) 電子データの確認

監督員は、電子納品の対象とした電子データが電子媒体に格納されていること を確認する。また、印刷物がある電子データの場合は、電子データと印刷物の内 容について同一性を確認しておく。

また、工事写真や CAD 図面が適切なデータとなっているか着手時協議で使用し た電子納品チェックシートを用いて確認を行う。なお、検査時の確認のため、受 注者から受け取ったチェックシステムによるチェック結果とともに、保管して おく。

これらの確認で不具合がある場合は、発注者は、受注者に電子成果品を差し戻し、 速やかな修正を求める。

3-7 検査時の対応 【発注者】・【受注者】

### 3-7-1 検査の対応

検査用機器(パソコン、モニター等)は、原則として、受注者が機器を準備する。 検査員が閲覧を希望する書類の検索・表示を行うための機器操作は、原則として受 注者が行う。

(1)検査方法

書類検査は、電子データで行うことが望ましい。

#### 表 3-5 検査で使用する媒体

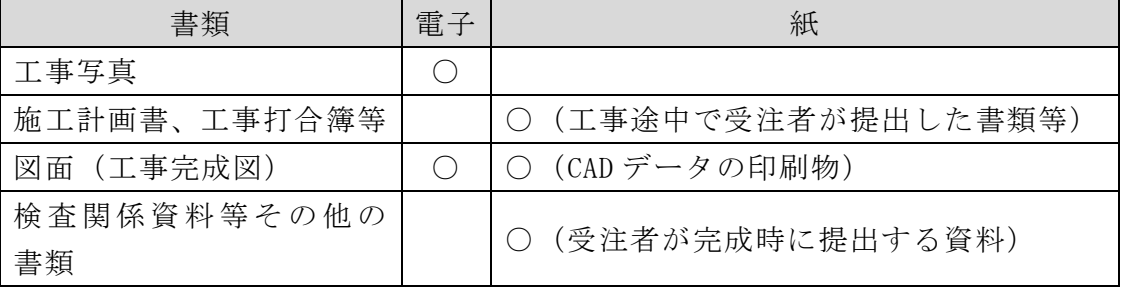

(2)検査用機器

検査用機器として、21 インチ以上のモニターを使用することが望ましい。

(3)機器の操作

検査員が閲覧を希望する書類の検索・表示を行うための機器の操作は、原則 として受注者が行う。受注者は、電子媒体の内容や閲覧用ソフトの機能を熟知 するものを、操作補助員としてつけてもよい。効率的な検査を行うため、受注 者は、ソフトの操作を十分に習熟しておく必要がある。

(4)完成検査状況写真の提出

完成検査終了後、受注者は検査状況写真を整理し、電子メール(原則 PDF)で 提出する。完成検査状況写真は、電子成果品には含めない。

# 3-7-2 工事写真の検査

完成検査における工事写真の閲覧は、電子納品された電子データで行う。

中間検査・工事監察における工事写真の閲覧は、受注者のパソコンに保存されてい る電子データにより行う。

段階確認における工事写真の閲覧は、受注者のパソコンに保存されている電子デー タにより行う。

効率的な検査を行うため、写真ビューワソフトは、検索機能や画素数表示機能等を 有するソフトから選定しなければならない。

(1)中間検査等の対応

電子データでの閲覧は、受注者のパソコンに保存されているデータを用いて、 電子納品支援ソフト等(サムネール表示が可能なソフト)で閲覧することになる ため、受注者は電子納品支援ソフト(写真管理ソフト)による工事写真の編集・ 整理を日頃から行っておく必要がある。

また、中間検査等の検査状況写真は、受注者が電子メールで提出(原則 PDF) するものとする。

【令和5年4月 改定版】

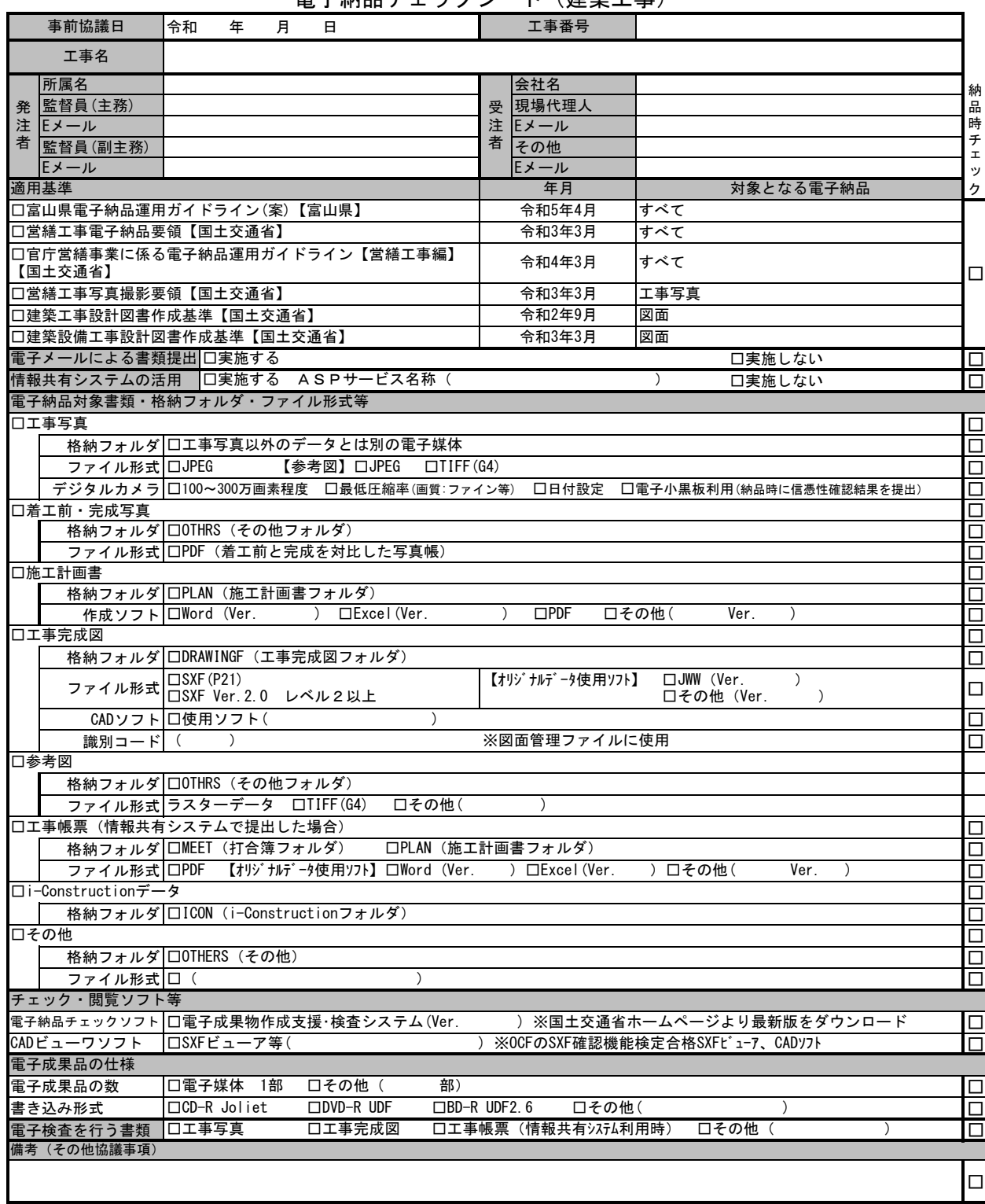

# 納品時チェック項目

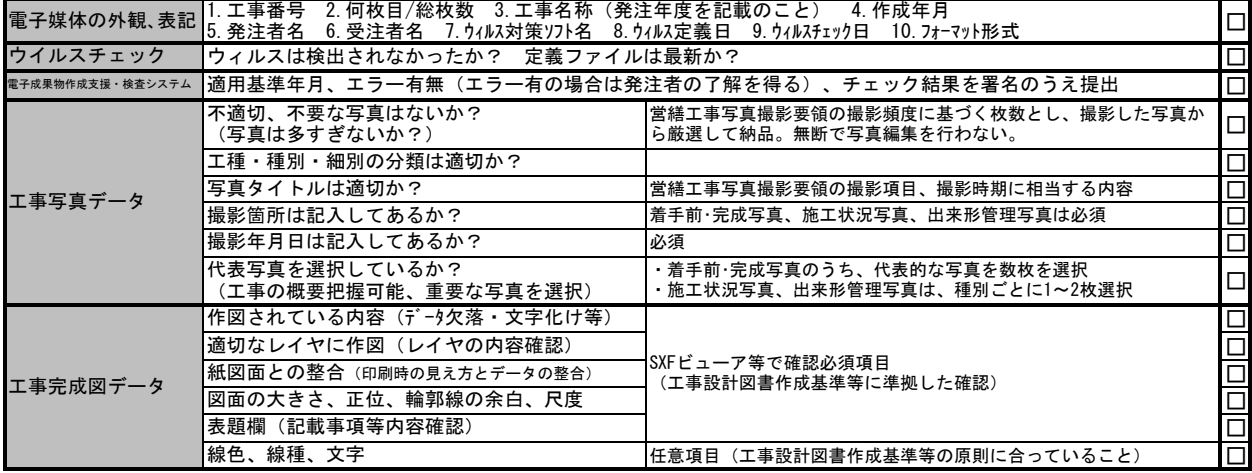

雷子納品チェックシート (建築工事)